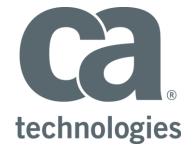

# **CA Release Automation**

# **CDE Plugin Creation**

# **Best Practices Guide**

Author : Walter Guerrero

Version: 1.2

Filename: CA-Release-Automation-CDE-Plugin-Creation-Best-Practices-GuideV1.0.docx

Date: 6/2/2016

# **Table of Contents**

| Overview                                    |
|---------------------------------------------|
| RA CDE Plugin Framework                     |
| RA CDE —Bamboo Plugin                       |
| Calling Bamboo RESTful API4                 |
| Setting up Hook.io micro service            |
| GitHub Repository5                          |
| JSON Manifest File7                         |
| JavaScript Function9                        |
| Hook.io Micro Service                       |
| Adding Plugin to RA CDE14                   |
| Best Practices                              |
| Planning17                                  |
| Tools                                       |
| Using the proper version of the API calls18 |
| Using the correct parameter method18        |
| Recommended Tools                           |
| Copyright Notice                            |
| Useful Links                                |

## **Overview**

Customers in their Continuous Delivery journey that is part of their Agile maturity have a new tool called Release Automation Continuous Delivery Edition, which permits customers the ability to build "releases"; and these releases can be part of a sprint, program increments, or milestones.

These releases are composed of multiple applications' contents (which is what is going to be delivered at the end of the sprint or program increment). It becomes important as part of these releases that the different tools being used by the customer can be called directly by tasks that make up the RA CD Edition release.

Release Automation CDE provides the customers with the ability of creating additional plugins.

This document will take you thru the process that it will take for the creation of a RA CDE plugin based off the Hook.io micro services and utilizing GitHub as the provider of the files needed to interface with the Hook.io micro service. The flow for the creation of RA CDE plugin is as follows:

- Design the plugin by selecting the proper Restful API calls to be used.
- Test the Restful API calls independently.
- Setup the Github user implementation, where the gh-pages is configured and ready to run.
- Implement the RA CDE plugin JSON manifest
- Implement the RA CDE plugin JavaScript
- Create a hook.io micro service and copy the RA CDE plugin JavaScript that is part of the GitHub implementation.
- Add the plugin to the RA CDE implementation by importing the JSON manifest.
- Add an endpoint pointing to the Bamboo implementation.
- Add a task to a RA CDE release.

### **RA CDE Plugin Framework**

The RA CDE plugin implementation follows the steps listed above, now we are going to start the detailed explanation of this process.

### **RA CDE — Bamboo Plugin**

As part of the process in how to create a RA CDE plugin, we are going to utilize the Atlassian Bamboo tool as part of the method to follow.

To accomplish this integration, we are going to be performing the following restful calls dealing with the build processes initially.

- <u>http://<bamboo-host>:<port>/rest/api/latest/plan?expand</u> → this call was selected for you to get familiar with the Bamboo Restful calls. This call will provide you with all the plans that are presently available in the Bamboo server.
- <u>http://<bamboo-host>:<port>/rest/api/queue/{planKey}</u> → this is the call that we are going to use for the execution of builds in a Bamboo server.
  - $\circ~$  Where <bamboo-host>  $\rightarrow$  The hostname where the Bamboo server is running
  - Where <port>  $\rightarrow$  the port number where the Bamboo server is listening on, and by default is 8085.

If you want to learn more about the Bamboo restful API, you can get that information at the following URL location.

• <u>https://docs.atlassian.com/bamboo/REST/5.10.0</u>

# Calling Bamboo RESTful API

To successfully use the Bamboo RESTful API, the following pre-requisites are needed:

- HTTP basic authentication.
- Add the following header entry: "X-Atlassian-Token" with a value of "nocheck" to be able to execute the job build.
- Generate a Base64 string for the username/password combination. This can be generated by the postman application or you can use an online encoder/decoder to obtain this value.
- You can also use the Base64 API directly in your application.
- Define the HTML header in the micro service or JavaScript function.

The recommendation is to use the Postman utility to conduct most of your testing of the Bamboo RESTful API that you would need to use. Not only will postman help you build the correct RESTful API call, but it will also build the "curl" options as well.

| GET 🗸                                                                                                    | http://guewa01-u116126:8085                                                                                                    | /rest/api/latest/plan?expand                                                    | Params         | Send          | Save           |
|----------------------------------------------------------------------------------------------------|----------------------------------------------------------------------------------------------------|---------------------------------------------------------------------------------|----------------|---------------|----------------|
| ody Cookie                                                                                                    | s Headers (7) Tests                                                                                                    |                                                                                 |                | Status: 200 C | DK Time: 163 n |
| Pretty Raw                                                                                                    | Preview XML 🗸                                                                                                    | 5                                                                               |                | ΓΩ            | Save Respons   |
|                                                                                                    |                                                                                                    |                                                                                 |                |               |                |
|                                                                                                    | ersion="1.0" encoding="UTF-                                                                                                    | 8" standalone="yes"?>                                                           |                |               |                |
| 2 ▼ <plans< td=""><td>expand="plans"&gt;</td><td></td><td></td><td></td><td></td></plans<>                                                                                                    | expand="plans">                                                                                                    |                                                                                 |                |               |                |
| 2 ▼ <plans<br>3 <li< td=""><td>expand="plans"&gt;<br/>nk href="http://guewa01-u11</td><td>-<br/>6126:8085/rest/api/latest/plan" rel="self"/&gt;</td><td></td><td></td><td></td></li<></plans<br>                                                                                                    | expand="plans"><br>nk href="http://guewa01-u11                                                                                                    | -<br>6126:8085/rest/api/latest/plan" rel="self"/>                               |                |               |                |
| 2 • <plans<br>3 <li<br>4 • <pl< td=""><td>expand="plans"&gt;<br/>nk href="http://guewa01-u11<br/>ans expand="plan" start-ind</td><td>6126:8085/rest/api/latest/plan" rel="self"/&gt;<br/>ex="0" max-result="1" size="1"&gt;</td><td>Mountain Sala</td><td>s" shortKov-"</td><td>TC" turo</td></pl<></li<br></plans<br>                                                                                                    | expand="plans"><br>nk href="http://guewa01-u11<br>ans expand="plan" start-ind                                                                                                    | 6126:8085/rest/api/latest/plan" rel="self"/><br>ex="0" max-result="1" size="1"> | Mountain Sala  | s" shortKov-" | TC" turo       |
| 2 ▼ <plans<br>3 <li< td=""><td>expand="plans"&gt;<br/>nk href="http://guewa01-u11<br/>ans expand="plan" start-ind<br/><plan key="RS-IS" name="Re&lt;/td&gt;&lt;td&gt;-&lt;br&gt;6126:8085/rest/api/latest/plan" rel="self"></plan><br/>ex="0" max-result="1" size="1"&gt;<br/>gional Sales - InterMountain Sales" shortName="Inter</td><td>rMountain Sale</td><td>s" shortKey="]</td><td>IS" type</td></li<></plans<br>                                                                          | expand="plans"><br>nk href="http://guewa01-u11<br>ans expand="plan" start-ind<br><plan key="RS-IS" name="Re&lt;/td&gt;&lt;td&gt;-&lt;br&gt;6126:8085/rest/api/latest/plan" rel="self"></plan><br>ex="0" max-result="1" size="1"><br>gional Sales - InterMountain Sales" shortName="Inter                                                                                                    | rMountain Sale                                                                  | s" shortKey="] | IS" type      |                |
| 2 • <plans<br>3 <li<br>4 • <pl<br>5 •</pl<br></li<br></plans<br>                                                                                                    | expand="plans"><br>nk href="http://guewa01-u11<br>ans expand="plan" start-ind<br><plan chain"="" enabled="true&lt;/td&gt;&lt;td&gt;-&lt;br&gt;6126:8085/rest/api/latest/plan" key="RS-IS" name="Re&lt;br&gt;=" rel="self"></plan><br>ex="0" max-result="1" size="1"><br>gional Sales - InterMountain Sales" shortName="Inter                                                                                                    | rMountain Sale                                                                  | s" shortKey="] | IS" type      |                |
| 2 • <plans<br>3 <li<br>4 • <pl< td=""><td><pre>expand="plans"&gt; nk href="http://guewa01-u11 ans expand="plan" start-ind <plan chain"="" enabled="true &lt;planKey&gt;&lt;/pre&gt;&lt;/td&gt;&lt;td&gt;-&lt;br&gt;6126:8085/rest/api/latest/plan" key="RS-IS" name="Re =" rel="self"></plan><br/>ex="0" max-result="1" size="1"&gt;<br/>gional Sales - InterMountain Sales" shortName="Inter</pre></td><td>rMountain Sale</td><td>s" shortKey="]</td><td>IS" type</td></pl<></li<br></plans<br> | <pre>expand="plans"&gt; nk href="http://guewa01-u11 ans expand="plan" start-ind <plan chain"="" enabled="true &lt;planKey&gt;&lt;/pre&gt;&lt;/td&gt;&lt;td&gt;-&lt;br&gt;6126:8085/rest/api/latest/plan" key="RS-IS" name="Re =" rel="self"></plan><br/>ex="0" max-result="1" size="1"&gt;<br/>gional Sales - InterMountain Sales" shortName="Inter</pre>                                                                                                    | rMountain Sale                                                                  | s" shortKey="] | IS" type      |                |
| 2 • <plans<br>3 <li<br>4 • <pl<br>5 •<br/>6 •</pl<br></li<br></plans<br>                                                                                                    | expand="plans"><br>nk href="http://guewa01-u11<br>ans expand="plan" start-ind<br><plan chain"="" enabled="true&lt;/td&gt;&lt;td&gt;-&lt;br&gt;6126:8085/rest/api/latest/plan" key="RS-IS" name="Re&lt;br&gt;=" rel="self"></plan><br>ex="0" max-result="1" size="1"><br>gional Sales - InterMountain Sales" shortName="Inter                                                                                                    | rMountain Sale                                                                  | s" shortKey="] | IS" type      |                |
| 2 • <plans<br>3 <li<br>4 • <pl<br>5 •<br/>6 •<br/>7</pl<br></li<br></plans<br>                                                                                                    | <pre>expand="plans"&gt; nk href="http://guewa01-u11 ans expand="plan" start-ind <plan chain"="" enabled="true &lt;planKey&gt; &lt;/planKey&gt; &lt;/planKey&gt; &lt;/planKey&gt;&lt;/planKey&gt;&lt;/pre&gt;&lt;/td&gt;&lt;td&gt;-&lt;br&gt;6126:8085/rest/api/latest/plan" key="RS-IS" name="Re =" rel="self"></plan><br/>ex="0" max-result="1" size="1"&gt;<br/>gional Sales - InterMountain Sales" shortName="Inter</pre> |                                                                                 | s" shortKey="] | IS" type      |                |
| 2 • <plans<br>3 <li<br>4 • <pl<br>5 •<br/>6 •<br/>7<br/>8</pl<br></li<br></plans<br>                                                                                                    | <pre>expand="plans"&gt; nk href="http://guewa01-u11 ans expand="plan" start-ind <plan chain"="" enabled="true &lt;planKey&gt; &lt;/planKey&gt; &lt;/planKey&gt; &lt;/planKey&gt;&lt;/planKey&gt;&lt;/pre&gt;&lt;/td&gt;&lt;td&gt;6126:8085/rest/api/latest/plan" key="RS-IS" name="Re =" rel="self"></plan><br/>ex="0" max-result="1" size="1"&gt;<br/>gional Sales - InterMountain Sales" shortName="Inter<br/>"&gt;</pre>  |                                                                                 | s" shortKey="] | IS" type      |                |

Figure 1: Typical Postman session

In the above figure, you see how the "/plan" call is built and the corresponding results in the postman session.

You will also need to take into account how the how the different parameters being used by the different GET/POST calls, these parameters can either be inline URL call, for example: /plan?expand

# Setting up Hook.io micro service

The available Release Automation CDE plugin framework is based off the creation of the necessary micro-services as defined in the Hook.io (<u>www.hook.io</u>) implementation. This provides us with benefits of taking a very complex implementation and creating discrete, independent processes.

Hook.io (<u>www.hook.io</u>) support several languages, but we are going to concentrate on the creation of the necessary RA CDE plugins based off JavaScript language.

You can learn and download Hook.io from the following GitHub location (<u>https://github.com/bigcompany/hook.io</u>).

The Hook.io micro service is composed of three sections:

- GitHub Repository
  - Plugin manifest file
  - Plugin JavaScript function(s)
- The micro service contents

We are going to start by explaining how the manifest file is setup and where it would need to be located.

### **GitHub Repository**

To make the creation of a successful RA CDE plugin, you will need to create a new GitHub repository (recommended).

| 🖫 cde-plugins / bamboo                                                                           |                                                                              | • Unwatch                          | ✓ 2 ★ Star 0 % Fork 0  |  |  |  |
|--------------------------------------------------------------------------------------------------|------------------------------------------------------------------------------|------------------------------------|------------------------|--|--|--|
| <> Code ① Issues 0 ♡ Pull red                                                                    | ↔ Code ① Issues 0 ① Pull requests 0 	 Wiki 	 → Pulse 	 □ Graphs 	 ♦ Settings |                                    |                        |  |  |  |
| This is the Release Automation CDE                                                               | Bamboo Plugin — Edit                                                         |                                    |                        |  |  |  |
| 9 commits                                                                                        | ۶۶ <b>4</b> branches                                                         | ♡ 0 releases                       | ਜ਼ੁੰਲੇ 1 contributor   |  |  |  |
| Branch: master - New pull request                                                                | New file Upload files Find                                                   | file HTTPS - https://github.com/co | de-p1 🛃 🛃 Download ZIP |  |  |  |
| - cde-plugins Merge pull request #3 from cde-plugins/bamboo-dev Latest commit 1fc8324 5 days ago |                                                                              |                                    |                        |  |  |  |
| README.md                                                                                        | Initial commit                                                               |                                    | 6 days ago             |  |  |  |
| E bambooManifest.json Update bambooManifest.json 5 d                                             |                                                                              |                                    | 5 days ago             |  |  |  |
| bamboo_plugin_hook_1_0.js     Update bamboo_plugin_hook_1_0.js     5 day                         |                                                                              |                                    | 5 days ago             |  |  |  |

Figure 2: A GitHub Reposatory

After you have created the GitHub repository, it is recommended that you create the static GitHub pages by clicking in the "Launch automatic page generator" in the settings tab.

| GitHub Pages                                                                                 |                                                                              |
|----------------------------------------------------------------------------------------------|------------------------------------------------------------------------------|
| ✓ Your site is published at <u>http://cde-plug</u>                                           | ins.github.io/bamboo.                                                        |
| Update site<br>Easily change your content or theme with t<br>Launch automatic page generator | he page generator.                                                           |
| Custom and Jekyll-based sites<br>To publish a page manually, push an HTML<br>information.    | or Jekyll site to your gh-pages branch. Read the Pages help article for more |

Figure 3: Adding GitHub Pages

Once the GitHub pages have been created, you can place the manifest and JavaScript function files in the *gh-pages* branch

| Branch: master - New pull request | N |  |  |  |
|-----------------------------------|---|--|--|--|
| Switch branches/tags              |   |  |  |  |
| Find or create a branch           |   |  |  |  |
| Branches Tags                     |   |  |  |  |
| bamboo-dev                        |   |  |  |  |
| bamboo_plugin_hook_1_0.js         |   |  |  |  |
| gh-pages                          |   |  |  |  |
| ✓ master                          |   |  |  |  |

Figure 4: Selecting gh-pages branch

Since GitHub pages are static in nature and for you to be able to get to the manifest and JavaScript function files, you will need to place copies of these files in the "*gh-pages*" branch.

| Branch: gh-pag • New pull request       | New file Upload files F             | ind file HTTPS -       | https://github.com/cde-pl | Download ZIP                   |
|-----------------------------------------|-------------------------------------|------------------------|---------------------------|--------------------------------|
| This branch is even with gh-pages.      |                                     |                        |                           | ິງ Pull request 📄 Compare      |
| 📮 cde-plugins Update bambooManifest.jso | 1                                   |                        | Late                      | est commit 99e2914 2 hours ago |
| 🖬 javascripts                           | The bamboo                          | branch via GitHub      |                           | 6 days ago                     |
| stylesheets                             | manifest and<br>JavaScript function | branch via GitHub      |                           | 6 days ago                     |
| bambooManifest.json                     | opouro same                         | ooManifest.json        |                           | 2 hours ago                    |
| bamboo_plugin_hook_1_0.js               | Update bamb                         | boo_plugin_hook_1_0.js |                           | 9 hours ago                    |
| index.html                              | Create gh-pa                        | ges branch via GitHub  |                           | 6 days ago                     |
| params.json                             | Create gh-pa                        | ges branch via GitHub  |                           | 6 days ago                     |

Figure 5: Adding files to gh-pages branchr

#### **JSON Manifest File**

The manifest file will describe the connection between Release Automation CDE and the plugin. This file contains the available tasks and the necessary endpoint template information.

|                                                                                        | □ cde-plugins / bamboo 2 ★ Star 0 😵 Fork                                                                                                    |  |  |  |  |  |  |
|----------------------------------------------------------------------------------------|----------------------------------------------------------------------------------------------------|--|--|--|--|--|--|
| <b>&lt;&gt;</b> Coo                                                                    | de 🕐 Issues 0 👘 Pull requests 0 💷 Wiki 🦛 Pulse 🕼 Graphs 🔅 Settings                                                                                                    |  |  |  |  |  |  |
| Branch                                                                                 | i: gh-pages ▼ bamboo / bambooManifest.json Find file Copy pat                                                                                                    |  |  |  |  |  |  |
| 🕂 cd                                                                                   | e-plugins Update bambooManifest.json 56338ce 11 minutes ag                                                                                                    |  |  |  |  |  |  |
| 1 contri                                                                               | ibutor                                                                                                    |  |  |  |  |  |  |
| 71 lin                                                                                 | es (67 sloc) 1.97 KB Raw Blame History 🖵 🖋 🏢                                                                                                    |  |  |  |  |  |  |
| 1                                                                                      | {                                                                                                    |  |  |  |  |  |  |
| 2                                                                                      | "name": "Atlassian Bamboo",                                                                                                    |  |  |  |  |  |  |
| 3                                                                                      | "vendor": "CA Technologies",                                                                                                    |  |  |  |  |  |  |
| 4                                                                                      | "uniqueId": "ca.cdd.bamboo",                                                                                                    |  |  |  |  |  |  |
| 5                                                                                      | "description": "Plugin for Atlassian Bamboo powered by Hook.io",                                                                                                    |  |  |  |  |  |  |
| 6                                                                                      | "version": "1.0.0",                                                                                                    |  |  |  |  |  |  |
| 7                                                                                      | "iconUrl":"https://cloud.githubusercontent.com/assets/14964166/12397368/7823d66e-be15-11e5-9b94-86673ff64912.png",                                                                                                    |  |  |  |  |  |  |
| 8                                                                                      | "relativeUrl": true,                                                                                                    |  |  |  |  |  |  |
| 9                                                                                      |                                                                                                    |  |  |  |  |  |  |
| 10                                                                                     | endpointrempiate :                                                                                                    |  |  |  |  |  |  |
| 11                                                                                     | <pre>empointrempiate : {</pre>                                                                                                    |  |  |  |  |  |  |
| who who                                                                                |                                                                                                    |  |  |  |  |  |  |
| 12                                                                                     | {                                                                                                    |  |  |  |  |  |  |
|                                                                                        | {     "name": "Atlassian Bamboo",                                                                                                    |  |  |  |  |  |  |
| 12                                                                                     | {<br>"name": "Atlassian Bamboo",<br>"description": "Endpoint Template for Atlassian Bamboo",                                                                                                    |  |  |  |  |  |  |
| 12<br>13                                                                               | {     "name": "Atlassian Bamboo",     "description": "Endpoint Template for Atlassian Bamboo",     "serviceType": "ENDPOINT",                                                                                                    |  |  |  |  |  |  |
| 12<br>13<br>14                                                                         | {     "name": "Atlassian Bamboo",     "description": "Endpoint Template for Atlassian Bamboo",     "serviceType": "ENDPOINT",     "endPointType": "Bamboo endpoint",                                                                                                    |  |  |  |  |  |  |
| 12<br>13<br>14<br>15                                                                   | <pre>{     "name": "Atlassian Bamboo",     "description": "Endpoint Template for Atlassian Bamboo",     "serviceType": "ENDPOINT",     "endPointType": "Bamboo endpoint",     "uniqueId": "ca.cdd.bamboo.endpoint",</pre>                                                       |  |  |  |  |  |  |
| 12<br>13<br>14<br>15<br>16                                                             | <pre>{     "name": "Atlassian Bamboo",     "description": "Endpoint Template for Atlassian Bamboo",     "serviceType": "ENDPOINT",     "endPointType": "Bamboo endpoint",     "uniqueId": "ca.cdd.bamboo.endpoint",     "parameters":     [         [         [         [</pre> |  |  |  |  |  |  |
| 12<br>13<br>14<br>15<br>16<br>17<br>18<br>19                                           | <pre>{     "name": "Atlassian Bamboo",     "description": "Endpoint Template for Atlassian Bamboo",     "serviceType": "ENDPOINT",     "endPointType": "Bamboo endpoint",     "uniqueId": "ca.cdd.bamboo.endpoint",     [         [             [</pre>                         |  |  |  |  |  |  |
| 12<br>13<br>14<br>15<br>16<br>17<br>18                                                 | <pre>{     "name": "Atlassian Bamboo",     "description": "Endpoint Template for Atlassian Bamboo",     "serviceType": "ENDPOINT",     "endPointType": "Bamboo endpoint",     "uniqueId": "ca.cdd.bamboo.endpoint",     "parameters":     [         {</pre>                     |  |  |  |  |  |  |
| 12<br>13<br>14<br>15<br>16<br>17<br>18<br>19                                           | <pre>{     "name": "Atlassian Bamboo",     "description": "Endpoint Template for Atlassian Bamboo",     "serviceType": "Bamboo endpoint",     "uniqueId": "Ca.cdd.bamboo.endpoint",     "parameters":     [</pre>                                                               |  |  |  |  |  |  |
| 12<br>13<br>14<br>15<br>16<br>17<br>18<br>19<br>20<br>21<br>22                         | <pre>{     "name": "Atlassian Bamboo",     "description": "Endpoint Template for Atlassian Bamboo",     "serviceType": "ENDPOINT",     "endPointType": "Bamboo endpoint",     "uniqueId": "ca.cdd.bamboo.endpoint",     "parameters":     [</pre>                               |  |  |  |  |  |  |
| 12<br>13<br>14<br>15<br>16<br>17<br>18<br>19<br>20<br>21<br>22<br>23                   | <pre>{     "name": "Atlassian Bamboo",     "description": "Endpoint Template for Atlassian Bamboo",     "serviceType": "ENDPOINT",     "endPointType": "Bamboo endpoint",     "uniqueId": "ca.cdd.bamboo.endpoint",     "parameters":     [</pre>                               |  |  |  |  |  |  |
| 12<br>13<br>14<br>15<br>16<br>17<br>18<br>19<br>20<br>21<br>22<br>23<br>24             | <pre>{     "name": "Atlassian Bamboo",     "description": "Endpoint Template for Atlassian Bamboo",     "serviceType": "ENDPOINT",     "endPointType": "Bamboo endpoint",     "uniqueId": "ca.cdd.bamboo.endpoint",     "parameters":     [</pre>                               |  |  |  |  |  |  |
| 12<br>13<br>14<br>15<br>16<br>17<br>18<br>19<br>20<br>21<br>22<br>23<br>24<br>25       | <pre>{     "name": "Atlassian Bamboo",     "description": "Endpoint Template for Atlassian Bamboo",     "serviceType": "ENDPOINT",     "endPointType": "Bamboo endpoint",     "uniqueId": "ca.cdd.bamboo.endpoint.,     "parameters":     [</pre>                               |  |  |  |  |  |  |
| 12<br>13<br>14<br>15<br>16<br>17<br>18<br>19<br>20<br>21<br>22<br>23<br>24<br>25<br>26 | <pre>{     "name": "Atlassian Bamboo",     "description": "Endpoint Template for Atlassian Bamboo",     "serviceType": "BNDPOINT",     "endPointType": "Bamboo endpoint",     "uniqueId": "ca.cdd.bamboo.endpoint",     "parameters":     [</pre>                               |  |  |  |  |  |  |
| 12<br>13<br>14<br>15<br>16<br>17<br>18<br>19<br>20<br>21<br>22<br>23<br>24<br>25       | <pre>{     "name": "Atlassian Bamboo",     "description": "Endpoint Template for Atlassian Bamboo",     "serviceType": "ENDPOINT",     "endPointType": "Bamboo endpoint",     "uniqueId": "ca.cdd.bamboo.endpoint.,     "parameters":     [</pre>                               |  |  |  |  |  |  |

Figure 6: Manifest file

#### Contents of the proposed Bamboo-plugin manifest file

```
{
    "name": "Atlassian Bamboo",
    "vendor": "CA Technologies",
    "uniqueId": "Ca.cdd.bamboo",
    "description": "Flugin for Atlassian Bamboo powered by Hook.io",
    "version": "1.0.0",
    "version": "1.0.0",
    "relativeUr": true,
    "relativeUr": true,
    "relativeUr": true,
    "endpointTemplate":
    "ame": "Atlassian Bamboo",
    "description": "Endpoint Template for Atlassian Bamboo",
    "endpointTemplate":
    "uniqueId": "Ca.cdd.bamboo.endpoint.bambooServer",
    "iname": "bambooServer",
    "iname": "bambooServer",
    "iname": "bambooServer",
    "iname": "bambooServer",
    "iname": "bambooServer",
    "iname": "samboo URL",
    "type": "string",
    "inforting": "forting": "Endpoint: for the full URL of the System you want to connect
    to, ex. https://[Bamboo server]:80a5/"
    "iname": "Bamboo Username",
    "iname": "samboo Username",
    "iname": "samboo Username",
    "iname": "string",
    "iname": "samboo Username",
    "iname": "string",
    "iname": "isername",
    "iname": "samboo Username",
    "iname": "samboo Username",
    "iname": "samboo Username",
    "iname": "samboo Username",
    "iname": "samboo Username",
    "iname": "samboo Username",
    "iname": "samboo Username",
    "iname": "samboo Username",
    "iname": "samboo Username",
    "iname": "samboo Username",
    "iname": "samboo Username",
    "iname": "samboo Username",
    "iname": "samboo Username",
    "iname": "samboo Username",
    "iname": "samboo Username",
    "iname": "samboo Username",
    "iname": "samboo Username",
    "iname": "samboo Username",
    "iname": "samboo Username",
    "iname": "string",
    "inoptionI": false,
    "defaultValue": null,
    "inoptionI": false,
    "defaultValue": null,
    "inoptionI": false,
    "defaultValue": null,
    "inoptionI": false,
    "defaultValue": null,
    "inoptionI": false,
    "defaultValue": null,
    "inoptionI": false,
    "defaultValue": null,
    "inoptionI": false,
    "defaultValue": null,
    "inoptionI": false,
    "defaultValue": null,
```

```
"description": "Enter the Bamboo username"
                                                         }
{
                                                              "uniqueId": "ca.cdd.bamboo.endpoint.password",
"name": "password",
"displayName": "Bamboo User Password",
"type": "password",
"isOptional": false,
"defaultValue": null,
"description": "Enter the Bamboo user's password"
                                                        7
                               J
     },
                    "services":
[
                                        {
                                                             "name": "Bamboo Run Build",
"uniqueId": "ca.cdd.bamboo.task.run_build",
"description": "Use this task to run a Bamboo build",
"serviceType": "TASK",
"url":"rest/api/latest/queue",
"parameters":
                                                                                 {
                                                                                                     "name": "planKey",
"uniqueId": "ca.cdd.bamboo.task.run_build.planKey",
"displayName": "Bamboo Plan Key",
"type": "string",
"isOptional": false
                                                                                }
                                                           ]
                             }
                   J
}
```

#### **JavaScript Function**

The implementation of the hook.io micro service that will carry out the task defined in the JSON manifest file will be look something like the following entries.

| □ cde-plugins / bamboo 2 ★ Star 0 ¥ Fork 0 |                                                                                                    |     |       |         |           |         |
|--------------------------------------------|----------------------------------------------------------------------------------------------------|-----|-------|---------|-----------|---------|
| <b>&lt;&gt;</b> Co                         | de 🕐 Issues o 👘 Pull requests o 💷 Wiki 🥠 Pulse 📊 Graphs 🖨 Settings                                 |     |       |         |           |         |
| Branch                                     | gh-pages - bamboo / bamboo_plugin_hook_1_0.js                                                      |     |       | Find f  | ile Co    | py path |
| 😑 cd                                       | e-plugins Update bamboo_plugin_hook_1_0.js                                                         |     |       | 6e72    | dø2 10 ho | urs ago |
| 1 contr                                    | ibutor                                                                                             |     |       |         |           |         |
| 63 lin                                     | es (53 sloc) 2.18 KB                                                                               | Raw | Blame | History | لي ال     | r îi    |
| 1                                          | <pre>// this module will allow for the Hook IO micro services to be used as the</pre>              |     |       |         |           |         |
| 2                                          | // interface mechanism for CA Release Automation CDE to interact with                              |     |       |         |           |         |
| з                                          | // Atlassian Bamboo.                                                                               |     |       |         |           |         |
| 4                                          | //                                                                                                 |     |       |         |           |         |
| 5                                          |                                                                                                    |     |       |         |           |         |
| 6                                          | <pre>module['exports'] = function runBambooBuild (hook) {</pre>                                    |     |       |         |           |         |
| 7                                          | // Read task inputs                                                                                |     |       |         |           |         |
| 8                                          | <pre>var request = require('request'),</pre>                                                       |     |       |         |           |         |
| 9                                          | endPointProperties = hook.params.endPointProperties,                                               |     |       |         |           |         |
| 10                                         | <pre>bambooserver = endPointProperties.bambooServer,</pre>                                         |     |       |         |           |         |
| 11                                         | user = endPointProperties.user,                                                                    |     |       |         |           |         |
| 12                                         | <pre>password = endPointProperties.password,</pre>                                                 |     |       |         |           |         |
| 13                                         |                                                                                                    |     |       |         |           |         |
| 14                                         | <pre>taskProperties = hook.params.taskProperties,</pre>                                            |     |       |         |           |         |
| 15                                         | planKey = taskProperties.planKey;                                                                  |     |       |         |           |         |
| 16                                         |                                                                                                    |     |       |         |           |         |
| 17                                         | // need to create an encoded value.                                                                |     |       |         |           |         |
| 18                                         | <pre>var encodedUser = window.btoa(escape(endcodedURIComponent(user+password)));</pre>             |     |       |         |           |         |
| 19                                         | <pre>console.log("encodedUser value: " + encodedUser);</pre>                                       |     |       |         |           |         |
| 20                                         |                                                                                                    |     |       |         |           |         |
| 21                                         | <pre>headers = {'Authorization': encodedUser, 'X-Atlassian-Token': 'nocheck'};</pre>               |     |       |         |           |         |
| 22                                         | <pre>console.log("user["+user+"] running new build based off Bamboo plan key["+plankey+"]");</pre> |     |       |         |           |         |
| 23                                         |                                                                                                    |     |       |         |           |         |
| 24                                         | // Initiate build using the Bamboo REST API                                                        |     |       |         |           |         |
| 25                                         | <pre>var urlValue = bambooServer + 'rest/api/latest/queue/' + planKey;</pre>                       |     |       |         |           |         |
| 26                                         | <pre>console.log("urlValue contents: " + urlValue); respect content</pre>                          |     |       |         |           |         |
| 27                                         | request.post(                                                                                      |     |       |         |           |         |
| 28                                         | {'url':urlValue, 'headers':headers}, function(err, res, resBody)                                   |     |       |         |           |         |
| 29                                         | i<br>if (err)                                                                                      |     |       |         |           |         |

Figure 7: Implementation of Hook.io micro service

Here is the contents of a typical JavaScript function that will implement the Hook.io micro service.

```
// this module will allow for the Hook IO micro services to be used as the
// interface mechanism for CA Release Automation CDE to interact with
// Atlassian Bamboo.
//
module['exports'] = function runBambooBuild (hook) {
    // Read task inputs
    var request = require('request'),
    endPointProperties = hook.params.endPointProperties,
    bambooserver = endPointProperties.bambooServer,
    user = endPointProperties.user,
    password = ordPointProperties.password
               password = endPointProperties.password,
                taskProperties = hook.params.taskProperties,
               planKey = taskProperties.planKey;
        // need to create an encoded value.
        var encodedUser = window.btoa(escape(endcodedURIComponent(user+password)));
console.log("encodedUser value: " + encodedUser);
        headers = {'Authorization': encodedUser, 'X-Atlassian-Token': 'nocheck'};
console.log("user["+user+"] running new build based off Bamboo plan key["+plankey+"]");
        // Initiate build using the Bamboo REST API
var urlValue = bambooServer + 'rest/api/latest/queue/' + planKey;
console.log("urlValue contents: " + urlValue);
        request.post(
                {'url':urlValue, 'headers':headers}, function(err, res, resBody)
```

```
{
                     if (err)
                           return hook.res.end(err.messsage);
                      2
           // Build response
           hook.res.setHeader("Content-Type", "application/xml");
           // now processing the response
var resBuild = "/s:restQueueBuild/buildResultKey";
var responseNode = XML.getNode(hook.resBody, resBuild);
           hook.res.end(JSON.stringify(
                           ł
                                 'bamboo build' : "+responseNode"
                           }
                     )
                );
          hook.res.end(JSON.stringify(
                'executionContext' : {},
'taskState' : "Bamboo build has been issued"+responseNode,
'detailedInfo': "Bamboo build for plan key " +planKey+ "has been issued, build
number: " +responseNode,
progress' : 100,
'delayTillNextPoll' : 0
    );
};
)
};
```

### Hook.io Micro Service

We need to define the micro service that will be used to make the CA Release Automation CDE plugin work correctly. First, you will need to login to <u>http://hook.io</u>

| Apps 🦳 CA Sites | Instantly Build and Deploy HTT   | P Microservices                                     |
|-----------------|----------------------------------|-----------------------------------------------------|
|                 | hook.                            | V 📕                                                 |
|                 | 12+ Supported Programming        | g Languages                                         |
|                 | Deployments 38,74                | 7,300                                               |
|                 | Sign up Instantly! It's<br>Free! | Get Started<br>Documentation<br>Examples            |
|                 | email or account name            | JSON / Query / Multipart<br>Binary / Streaming Data |
|                 | enter account password           | Websocket Hooks<br>Cloud Datastore<br>Logging       |
|                 | Sign In With Username or Email   | API Access Keys<br>Role Based Access Control        |
|                 | Sign in with Github              | Input Validators<br>Package Managers<br>Cron Tasks  |
|                 | Paid Accounts Available!         | Form Generator<br>SSL / HTTPS<br>Custom Domains     |
| _               | Scroll Down For More!            | System Event Messages<br>Unix Pipe Integration      |

Figure 8: Landing page for hook.io

Login to Hook IO either by using your email or GitHub account (it is recommended that the GitHub account be used).

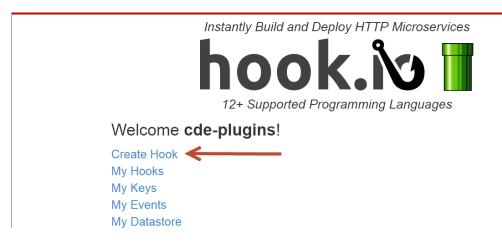

Once you have login to Hook IO, you will see the following screen:

Figure 9: Your Hook IO view

Select the "Create Hook" option, and enter the following information: "Service Name" initially, we are going to be discussing the additional entries and logic shortly.

# **Create New Microservice**

| Service Inform                                                                                                    | ation                                             |  |  |  |  |
|----------------------------------------------------------------------------------------------------|---------------------------------------------------|--|--|--|--|
| runbamboo-build                                                                                                    |                                                   |  |  |  |  |
| Will be part of the url to access                                                                                                    | the hook. Cannot contain non-url safe characters. |  |  |  |  |
| Route                                                                                                    |                                                   |  |  |  |  |
| optional regex routing path                                                                                                    |                                                   |  |  |  |  |
| Optional Regular Expression route path for the service. Route parameters will merge with all query string and form parameters in the service handler's Hook.params scope. Read More Route Formatting Help Service URLs The following URLs will be created to help manage the service. |                                                   |  |  |  |  |
| Home                                                                                                    | https://hook.io/cde-plugins/runbamboo-build       |  |  |  |  |
| Optional Url Parameters                                                                                                    | None                                              |  |  |  |  |
| Admin ( login required )                                                                                                    | https://hook.io/cde-plugins/runbamboo-build/admin |  |  |  |  |
| Source Code https://hook.io/cde-plugins/runbamboo-build/source                                                                                                    |                                                   |  |  |  |  |
| Logs                                                                                                    | https://hook.io/cde-plugins/runbamboo-build/logs  |  |  |  |  |

Figure 10: Hook IO Micro service definition

In the above example, we are defining a service name "runbamboo-build", which will eventually execute a Bamboo defined build utilizing the Bamboo Restful API.

Please keep in mind that the default service security is going to be "Public Service", you can setup this security to be private in nature, but there are costs associated. Please review Hook.io "paid account" for additional information.

Copy the code from the JavaScript that is part of the GitHub repository implementation, for example the "bamboo\_plugin\_hook\_1\_0.js" in the Hook source window.

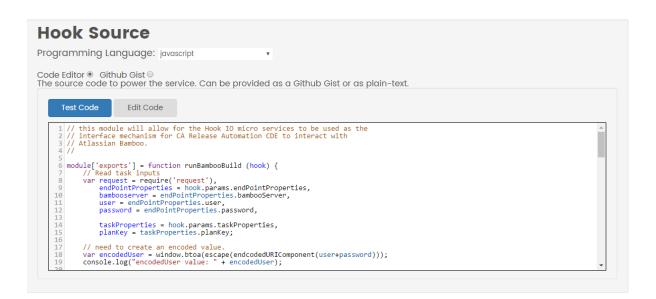

Figure 11: Source Code for runbamboo-build hook

After you have enter the necessary source code for the hook, you can click the "Create new Hook" button for the creation of the Hook.io micro service.

You will get the following message stating that the hook has been created and ready for you to use.

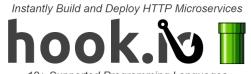

12+ Supported Programming Languages

# Hook Created! ← Manage Microservice

Run Service | View Logs | Clear Logs | Access Keys | Refresh Cache View Source | Resource | View | Presenter

| Service Information                                                                                                    |                                                      |  |  |  |  |
|----------------------------------------------------------------------------------------------------|------------------------------------------------------|--|--|--|--|
| Name                                                                                                    |                                                      |  |  |  |  |
| runbamboo-build                                                                                                    |                                                      |  |  |  |  |
| Route                                                                                                    | ss the hook. Cannot contain non-url safe characters. |  |  |  |  |
| optional regex routing path                                                                                                    |                                                      |  |  |  |  |
| Optional Regular Expression route path for the service. Route parameters will merge with all query string and form parameters in the<br>service handler's Hook params scope. Read More |                                                      |  |  |  |  |
| Route Formatting Help                                                                                                    |                                                      |  |  |  |  |

Figure 12: The Hook has been created message

# **Adding Plugin to RA CDE**

After you have completed testing the access to the different hook.io methods, you will need to define the following in Release Automation CDE:

- Register the plugin
- Add the bamboo endpoint based off the registered plugin
- Add a task to a given release's phase

The above steps are accomplished by following the steps below:

Register the plugin with Release Automation CDE, in this scenario that plugin will be Bamboo as described in the prior sections. To get to plugins, select Administration  $\rightarrow$  Plug-ins in RA CDE.

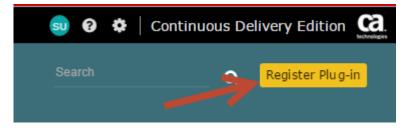

Figure 13: Registering the plugin

Now we are going to register the Bamboo plugin, you will take the complete URL for the manifest file that describes how the plugin will interface with RA CDE, click the "Register" button to complete the plugin registration.

| REGISTER PLUG-IN                                      |                 |
|-------------------------------------------------------|-----------------|
| Please provide plug-in manifest URL                   |                 |
| Manifest URL                                          |                 |
| http://cde-plugins.github.io/bamboo/bambooManifest.js | on              |
|                                                       |                 |
|                                                       | Cancel Register |
|                                                       |                 |

Figure 14: Enter manifest URLr

Once the Bamboo plugin has registered successfully, you will see it listed as one of the available plugins and its available services.

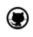

Atlassian Bamboo

1.0.0

Figure 15: Registered Bamboo plugin

After the Bamboo plugin has been registered, we move to the Administration  $\rightarrow$  Endpoints to add an endpoint for the tasks as defined as part of a release's phases can be executed. Click the :Add Endpoint" to start the process.

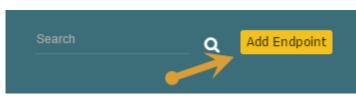

Figure 16: Add Endpoint

Enter the necessary information as shown below, you will have to select the correct endpoint type. Click the "Add" button to complete adding the Bamboo endpoint.

| ADD ENDPOINT                                                                                                    |                                                |  |  |
|----------------------------------------------------------------------------------------------------|------------------------------------------------|--|--|
| An endpoint is a connection to a specific s<br>endpoints to different systems of the san<br>Automation systems.  |                                                |  |  |
| Name                                                                                                    | Description                                    |  |  |
| Bamboo Server                                                                                                    | Bamboo Server Endpoint                         |  |  |
| Available Endpoint Types<br>Select Endpoint Type<br>Atlassian Bamboo<br>Bamboo URL<br>http://bamboo-server:8085/ | You will select the endpoint<br>type as Bamboo |  |  |
|                                                                                                    | password.                                      |  |  |
| Bamboo Username                                                                                                  |                                                |  |  |
| root                                                                                                    |                                                |  |  |
| Bamboo User Password                                                                                             |                                                |  |  |
|                                                                                                    |                                                |  |  |
|                                                                                                    |                                                |  |  |
|                                                                                                    |                                                |  |  |
|                                                                                                    | Cancel Add                                     |  |  |

Now we need to go to a release, which already has a phase defined and select "Create a task..." option in one of the phases and add entries as shown below, once you have entered the necessary information, click on the "Create" button.

| CREATE TASK                                               |                                                                                                    |                          |                                                                                  |
|-----------------------------------------------------------|----------------------------------------------------------------------------------------------------|--------------------------|----------------------------------------------------------------------------------|
| Task Name<br>Running a bamboo build                       |                                                                                                    |                          | CONTENT                                                                          |
| Description<br>Running a bamboo build                     |                                                                                                    |                          | Does this task update an<br>applications version? Does it deploy<br>any content? |
|                                                           |                                                                                                    | 22/250                   |                                                                                  |
| OWNERS<br>Super (superuser@ca.<br>Add Owners<br>TASK TYPE | Select the Bamboo Run Build<br>task and make sure that you<br>select the previously created<br>Bamboo endpoint<br>ENDPOINT | ).                       |                                                                                  |
| Bamboo Run Build<br>Bamboo Plan Key<br>RS-10              | Bamboo Server                                                                                                    | Provide the<br>will be u | Bamboo plan key that<br>sed to run the build.                                    |
|                                                           |                                                                                                    |                          | Cancel Create                                                                    |

Figure 18: Creating Bamboo task

The newly created Bamboo task will be shown in the phase.

| F  | Running the builds          | : |
|----|-----------------------------|---|
| M/ | NUAL 🏝 No Owners 🕨          |   |
|    |                             |   |
|    | Prepare the build           |   |
|    | 🛔 Super User 🛛 💽            |   |
|    | :                           |   |
|    |                             |   |
|    | Running a bamboo build      |   |
|    | Super User Bamboo Run Build |   |
|    | :                           |   |
|    | + Create a task             |   |

Figure 19: Bamboo task as part of phase

## **Best Practices**

The following best practices will help you in creating a Release Automation CDE plugin, these best practices will take from planning, setting up manual tasks to emulate the new tasks, tools to be used.

#### Planning

As in any development project, it is important that you plan how the RA CDE plugin will interface and interact with the targeted tool, as well as availability of the plugin's resources.

For the plugin to work correctly, it is important that the following conditions are met.

- A HTTP service that can accept a POST request, instrument the requested operation, and return a response.
- A "manifest.json" file is needed, which contains the details of the plugin's capabilities.
- For offline implementations, you will need to setup a JAVA project via Eclipse or IntelliJ IDEA.
- For online implementations, you need to make sure that you have access to the online service that will be performing the call.

#### Tools

Prior to starting the development effort of the RA CDE plugin, make sure that the targeted tool is accessible online, as well as making sure that the tool's server can interact with the GitHub implementation of Hook.io.

#### Using the proper version of the API calls

Some of the API calls can be used as version 1 (v1) or version 2 (v2), and there are other calls that will provide you with different results based on the version being utilized.

#### Using the correct parameter method

Given that some API calls use URL parameters and other calls are using JSON body parameters, it becomes very crucial that you become aware of the requirements for the API calls that you are going to be using. This is where the tools listed in this document can be of great help to you in determining how build the parameters require for a given API call.

### **Recommended Tools**

To fully test the different Bamboo RESTful API calls prior to creating the necessary Hook.io micro services, the following tools can be used:

- Postman by postman running as a standalone Google Chrome application or plug-in.
- REST Easy extension in FireFox.
- HttpRequester extension in FireFox.
- Curl, which is a command-line utility used extensively to test the different HTTP get/post calls.
- SOAPUI 5.2.x or greater.

### **Copyright Notice**

Copyright © 2016 CA, Inc. All rights reserved. All marks used herein may belong to their respective companies. This document does not contain any warranties and is provided for informational purposes only. Any functionality descriptions may be unique to the customers depicted herein and actual product performance may vary.

### **Useful Links**

https://docs.atlassian.com/bamboo/REST/5.10.0/

http://hook.io/

https://docops.ca.com/ca-release-automation-continuous-delivery-edition/6-1/en

http://www.getpostman.com/docs

http://github.com

https://www.base64decode.org/

http://tomcat.apache.org

http://www.eclipse.org

http://www.jetbrains.com/idea/